### **مقدمة**

- يصف هذا المستند الإجراء والاحتياطات اللازمة لترقية البرنامج الثابت لمستقبل أسطوانة CD/USB. • إذا حدث خطأ أثناء حتديث البرنامج الثابت، فقد يصير مستقبل أسطوانة USB/CD غير قابل
	- لالستخدام. تأكد من اتباع اإلجراء واالحتياطات التالية قبل حتديث البرنامج الثابت. • للتعرف على عمليات التشغيل األساسية لمستقبل أسطوانة USB/CD، راجع دليل التشغيل المناسب للطراز الخاص بك.

# **الطراز املستهدف وإصدار البرنامج الثابت**

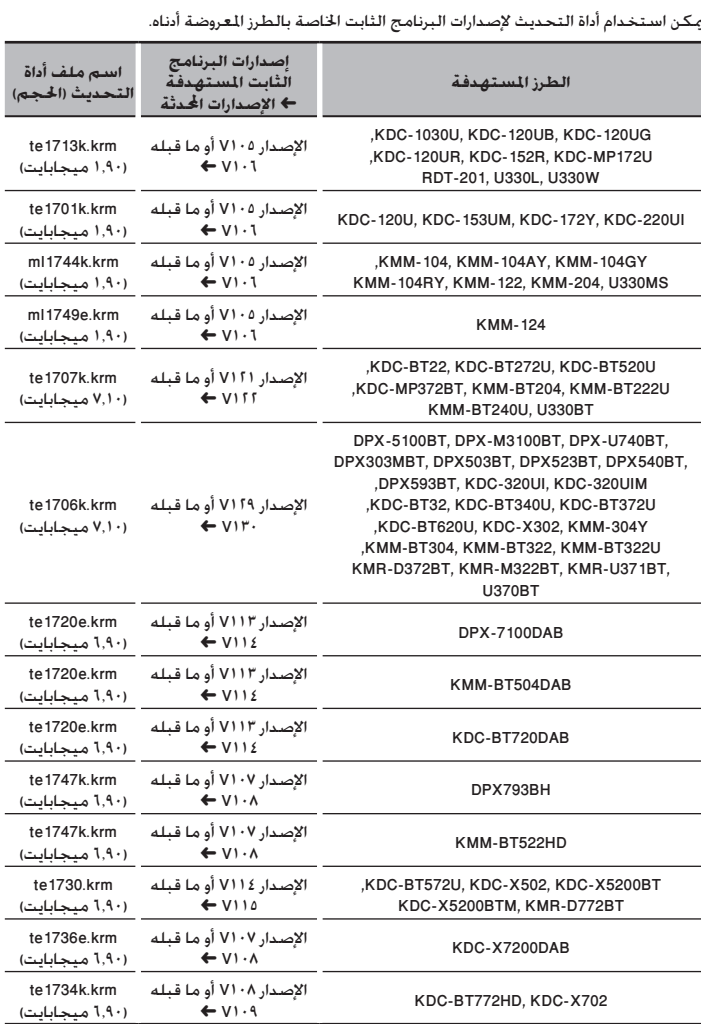

• للتعرف على كيفية التحقق من إصدار البرنامج الثابت لديك، راجع "التحقق من إصدار البرنامج". ·

### **سير العمل**

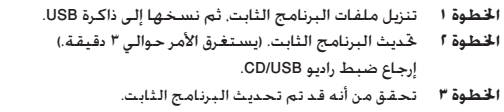

# **إنشاء وسائط حتديث**

- .كب صاخلا رتويبمكلا ىلع ثيدحت طئاسو ءاشنإب مق
- .<br>1 قم بتنزيل أداة التحديث الناسبة للطراز وإصدار البرنامج الثابت القرر خديثهما.
	- . . . .<br>1. نسخ الحدث إلى سطح الجلد بذاكرة USB.

# ∰

- ً ميكنك أيضا نسخ أداة التحديث إلى اجلهاز الذي يحتوي على ملفات الصوت وحتديث البرنامج الثابت منه.
	- يتعذر إجراء التحديث إذا مت نسخه داخل مجلد.
	- إذا مت تغيير اسم امللف، فيتعذر إجراء التحديث.

## **التحقق من إصدار البرنامج**

- .1 اضغط على الزر ]SRC ]وحدد "STANDBY( "حالة االستعداد(.
	- .2 اضغط على مقبض ]VOL ]للدخول لوضع الوظائف. يظهر البيان "DISPLAY "/"FUNCTION".
- .3 أدر املقبض ]VOL ]لعرض "SYSTEM"، ثم اضغط على املقبض ]VOL].
- .4 أدر املقبض ]VOL ]لعرض "UPDATE W/F"، ثم اضغط على املقبض ]VOL].
- .5 أدر املقبض ]VOL ]لعرض "SYSTEM UPDATE"، ثم اضغط على املقبض ]VOL]. فيتم عر ض إصدار البرنامج الثابت احلالي.

# **إجراء حتديث البرنامج الثابت**

- .1 أوصل وسيط التحديث إلى راديو USB/CD.
- .2 عند تشغيل ملف صوت أو عرض "MUSIC NO"، اضغط على الزر ]SRC ]وحدد "STANDBY( "حالة الاستعداد).
	- .3 اضغط على مقبض ]VOL ]للدخول لوضع الوظائف.
		- يظهر البيان "DISPLAY "/"FUNCTION".
	- .4 أدر املقبض ]VOL ]لعرض "SYSTEM"، ثم اضغط على املقبض ]VOL].
	- ه. أدر المقبض [VOL] لعرض "F/W UPDATE"، ثم اضغط على المقبض [VOL].
	- .6 أدر املقبض ]VOL ]لعرض "SYSTEM UPDATE"، ثم اضغط على املقبض ]VOL].
		- .7 ومرة أخرى اضغط على املفتاح ]VOL].
			- .<br>يظهر البيان "FILE CHECK".
- .<br>8. أدر المقبض [VOL] لعرض "YES". ثم اضغط على المقبض [VOL]. يبدأ التحديث بعرض "UPDATING". من املفترض أن ينتهي التحديث في غضون حوالي 3 دقيقة وبعد االكتمال يتم عرض البيان "COMPLETED".
	- .9 فتتم إعادة تشغيل الراديو أوتوماتيكيا.ً
	- يتم تفعيل حتديث البرنامج الثابت. .10 حتقق من حتديث إصدار البرنامج الثابت، وذلك عبر الرجوع إلى "التحقق من إصدار البرنامج".

- **عند عرض بيان عدم وجود ملف "FILE NO**· **"**
- حتقق من وجود أداة التحديث على قمة التدرج الهرمي.
- ً حتقق مما إذا كان اسم ملف أداة التحديث مناسبا للطراز املقرر حتديثه.
- **في حالة استمرار ظهور "WAIT( "انتظر( ألكثر من 5 دقائق، فمن املمكن أن تكون عملية حتديث البرنامج الثابت قد فشلت. في هذه احلالة، حتقق من اإلجراءات التالية**
	- اسحب ذاكرة USB وأدخلها مرة أخرى.
	- تأكد من أن ذاكرة USB بها وظيفة حماية. إذا كانت بها وظيفة حماية فاستخدمها بدون هذه الوظيفة.
- من املمكن أن تكون هناك مشكلة بذاكرة USB. قم بإجراء التحديث باستخدام ذاكرة USB أخرى.
	- لم يتم تنزيل البرنامج الثابت ونسخه إلى ذاكرة USB بنجاح. يرجى إعادة التنزيل والنسخ.

## **االحتياطات**

- تأكد من إيقاف املركبة في مكان آمن قبل التحديث. اترك احملرك قيد التشغيل لتجنب نفاد البطارية.
- **ال توقف احملرك أو راديو USB/CD أثناء إجراء عملية التحديث.** يتعذر إجراء التحديث بشكل صحيح ومن ثم قد يصير مستقبل أسطوانة USB/CD غير قابل لالستخدام.